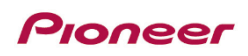

## **Инструкция по обновлению программного обеспечения для видеорегистратора**

## **Pioneer VREC-170RS**

- **1.** Отформатируйте micro SD-карту объемом от 8 до 32 Гб в файловой системе FAT32.
- **2.** Разархивируйте zip-файл, загруженный вами с сайта [www.pioneer-rus.ru](http://www.pioneer-rus.ru/) на компьютер.
- **3.** Полученный после разархивирования **файл SD\_CarDV.bin** (только файл, а не папку с файлом) запишите в корневую директорию micro SD-карты.
- **4.** Отключите видеорегистратор от питания (от прикуривателя). Если после отключения питания видеорегистратор перейдет в режим парковки, выключите его, нажав на кнопку питания на корпусе видеорегистратора на 2-3 секунды.
- **5.** Установите micro SD-карту с записанным на ней файлом **SD\_CarDV.bin** в выключенный видеорегистратор.
- **6.** Подключите видеорегистратор к питанию от прикуривателя. Не нажимайте никакие кнопки – устройство включится, и автоматически начнется процесс обновления. На экране устройства отобразится процесс обновления и сообщение **«Чтение файла ПО…»**.
- **7.** После окончания процесса чтения файлов, начнется процесс записи новой версии ПО, на экране устройства отобразиться сообщение **«Обновление ПО…»**. **Пожалуйста, дождитесь его окончания. Не нажимайте никакие кнопки в процессе обновления и не отключайте видеорегистратор от питания! Это может привести к неисправности устройства.**
- **8.** После успешного окончания процесса обновления на экране отобразится сообщение **«Обновление завершено».** Устройство автоматически выключится.
- **9.** Включите устройство долгим (2-3 секунды) нажатием кнопки питания. Обновление завершено.
- **10.** Проверить версию ПО можно, зайдя в меню устройства и выбрав пункт **«Версия ПО». Новая версия ПО - 1.4 UR**
- **11.** После успешного обновления ПО на **версию 1.4 UR**, база данных камер измениться на версию **SpeedCam ver.20210401** (Апрель 2021). При необходимости обновите базу данных камер на новую версию, загрузив ее с сайта [www.pioneer-rus.ru](http://www.pioneer-rus.ru/)